1. Search for "Software Center" on your County managed device

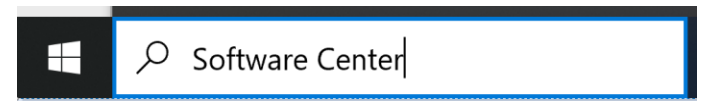

2. Select "Software Center" App from the Search results

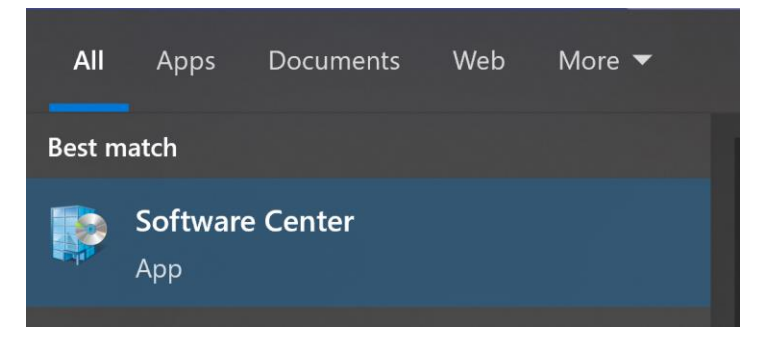

3. Install "Check Point VPN"

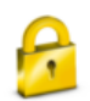

Check Point VPN 87.20

**Install** 

Status: Available Version: E87.20 Revision: 7 Date published: Not specified

Restart required: Might be required Download size: 33 MB Estimated time: 5 minutes Total components: 1 Date Modified: 5/18/23